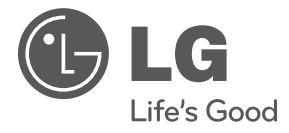

# **KÄYTTÖOHJEET**

# Kannettava DVD-soitin

Lue nämä ohjeet huolellisesti ennen laitteen käyttöä ja säilytä niitä tulevaa tarvetta varten.

**MALLI** DP570T DP571T

**P/NO : MFL64940815**

### **Varotoimenpiteet**

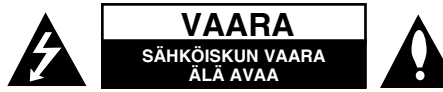

**VAROITUS:** SÄHKÖISKUN VAARAN TAKIA LAITTEEN KUORTA (TAI TAKAKANTTA) EI SAA AUKAISTA. SISÄLLÄ EI OLE KÄYTTÄJÄN HUOLLETTAVIA OSIA. HUOLLON SAA SUORITTAA VAIN VALTUUTETTU HUOLTOHENKILÖKUNTA.

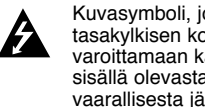

Kuvasymboli, jossa on nuolenpääsalama tasakylkisen kolmion sisällä, on tarkoitettu varoittamaan käyttäjää tuotteen kuoren sisällä olevasta eristämättömästä vaarallisesta jännitteestä, joka saattaa olla riittävän voimakas aiheuttamaan ihmiselle sähköiskun.

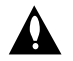

Kuvasymboli, jossa on huutomerkki tasakylkisen kolmion sisällä, on tarkoitettu huomauttamaan käyttäjää tärkeistä käyttöja hoito-(huolto-) ohjeista tuotteen mukana toimitetussa kirjallisuudessa.

#### **VAROITUS:** PALON TAI SÄHKÖISKUN VAARAN VÄLTTÄMISEKSI, ÄLÄ ASETA TÄTÄ TUOTETTA ALTTIIKSI SATEELLE TAI KOSTEUDELLE.

**VAROITUS:** Älä asenna tätä laitetta umpinaiseen tilaan, esimerkiksi kirjakaappiin tai vastaavaan.

**VAROITUS:** Älä tuki laitteen tuuletusaukkoja. Asenna valmistajan ohjeiden mukaan. Laitteen kotelossa olevat raot ja aukot on tarkoitettu laitteen tuuletusta varten ja varmistamaan laitteen luotettava toiminta sekä suojaamaan laitetta ylikuumenemiselta. Aukkojen ilmavirtausta ei saa estää asettamalla laitetta sängylle, sohvalle, matolle tai muulle vastaavalle pinnalle. Tätä tuotetta ei saa asentaa upotukseen kuten kirjahyllyyn tai telineeseen, ellei riittävää tuuletusta järjestetä ja asennusta tehdä valmistajan ohjeiden mukaisesti.

**VAROITUS**: Tämä tuote käyttää laserjärjestelmää. Tuotteen oikean käytön varmistamiseksi tulee tämä käyttöopas lukea huolellisesti ja

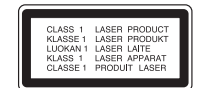

säilyttää myöhempää tarvetta varten. Mikäli tuotteeseen tarvitaan huoltoa, tulee ottaa yhteys valtuutettuun huoltokeskukseen. Muiden kuin tässä määriteltyjen säätimien tai menettelyjen käyttö tai säätöjen teko saattaa johtaa vaaralliseen altistumiseen säteilylle. Jotta et joutuisi suoraan alttiiksi lasersäteelle, älä yritä avata laitteen kuorta. Näkyvää lasersäteilyä esiintyy, kun kuori on avattuna. ÄLÄ KATSO SÄTEESEEN.

**VAROITUS**: Tätä laitetta ei saa asettaa alttiiksi vedelle (vuotavalle tai roiskevedelle) eikä sen päälle saa sijoittaa nesteillä täytettyjä esineitä, esimerkiksi maliakoita.

#### **VAROITUS**

- Ilmanvaihtoa ei saa estää peittämällä tuuletusaukot tavaroilla, kuten sanomalehdillä, pöytäliinoilla tai verhoilla.
- Älä aseta laitteen päälle palavia kynttilöitä tai minkäänlaisia avotulta sisältäviä esineitä tai laitteita.
- Käytetyt akut on hävitettävä turvallisesti. Akkua ei saa hävittää polttamalla. Hävitä akku ympäristövaikutukset huomioon ottaen.
- Kuulokkeiden liian suuri äänenvoimakkuus voi aiheuttaa kuulon heikkenemistä.
- Älä altista akkua liialliselle kuumuudelle kuten suoralle auringonvalolle, tulelle tai vastaavalle.
- Älä irrota laitteen sisältämää akkua turvallisuussyistä. Jos akku on vaihdettava, ota yhteys lähimpään valtuutettuun LG Electronics -huoltopisteeseen tai jälleenmyyjään.

#### **VAROITUS koskien virtajohtoa Useimmat laitteet suositellaan liitettäväksi omaan virtapiiriin;**

Se tarkoittaa yhden pistorasian virtapiiriä, johon on liitetty vain kyseinen laite eikä muita pistorasioita tai haaroja. Varmistu asiasta tarkistamalla tämän käyttöoppaan teknisten erittelyjen sivulta. Älä ylikuormita pistorasioita. Ylikuormitetut pistorasiat, irtonaiset tai vahingoittuneet pistorasiat, jatkojohdot, hankautuneet virtajohdot tai vahingoittuneet tai halkeilleet johdineristeet ovat vaarallisia. Tällainen vika saattaa aiheuttaa sähköiskun tai palon. Tarkasta säännöllisesti laitteen virtajohto, ja mikäli se näyttää vahingoittuneelta tai heikkokuntoiselta, irrota pistoke pistorasiasta, lopeta laitteen käyttö ja anna valtuutetun huollon vaihtaa johdon tilalle tarkalleen oikea varaosa. Suojele virtajohtoa fyysisesti tai mekaanisesti vahingoittavilta käyttötilanteilta, esimerkiksi kiertymiseltä, sykkyrään menolta, kiristymiseltä, puristumiselta oven väliin tai tallaamiselta. Kiinnitä erityistä huomiota pistokkeisiin, pistorasioihin ja kohtiin, joissa johto tulee ulos laitteesta. Irrottaaksesi laitteen sähköverkosta, irrota sen virtajohto pistorasiasta. Varmistaasentaessasi tuotetta paikalleen, että sen pistotulppaan pääse helposti käsiksi.

Tämä laite on varustettu irrotettavalla paristolla tai akulla.

#### **Pariston tai akun irrottaminen laitteesta turvallisella tavalla:**

Poista vanha paristo tai akkupakkaus ja asenna se takaisin noudattamalla näitä vaiheita päinvastaisessa järjestyksessä. Ympäristön saastumisen estämiseksi ja mahdollisten terveydelle haitallisten vaikutusten välttämiseksi, on vanhat paristot tai akut

hävitettävä toimittamalla ne keräyspisteisiin tai kierrätyssäiliöihin.

Älä hävitä paristoja tai akkuja kotitalousjätteen tai muun sekajätteen kanssa.

Suosittelemme, että käytät paikallista ja ilmaista paristojen ja akkujen palautusjärjestelmää.

#### **Varoitus koskien vaihdettavaa litiumakkua**

- vääräntyyppisen vaihtoakun käyttö voi aiheuttaa räjähdysvaaran.
- Käytä vain saman tyyppisiä akkuja.
- Huomaa akun lähelle sijoitetut lisävaroitukset mikäli akku on tarkoitettu vaihdettavaksi käyttäjän toimesta.

#### **Loppuun käytetyn laitteen hävittäminen**

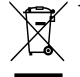

- 1. Tämä laitteessa oleva merkki, jossa on jätesäiliön päälle vedetty rasti, tarkoittaa, että tuotetta koskee Euroopan Unionin direktiivi 2002/96/EC.
	- 2. Kaikki sähkö- ja elektroniikkatuotteet on hävitettävä erillään yhdyskuntajätteestä valtion tai paikallisten viranomaisten valtuuttamien keräysasemien kautta.
	- 3. Loppuun käytetyn laitteen oikea hävittäminen ehkäisee ympäristö- ja terveyshaittoja.
	- 4. Saat lisätietoja loppuun käytetyn laitteen hävittämisestä ottamalla yhteyttä asuinkuntasi jätehuoltoviranomaiseen, jätehuoltoyritykseen tai laitteen myyneeseen liikkeeseen.
- LG Electronics vakuuttaa vastuullisesti, että tämä tuote / nämä tuotteet noudattavat tärkeitä ja olennaisia määräyksiä sekä muita vastaavia direktiivien 2004/108/EC, 2006/95/EC ja 2009/125/EC vaatimuksia.

Europese vertegenwoordiger: LG Electronics Service Europe B.V. Veluwezoom 15, 1327 AE Almere, The Netherlands (Tel : +31–(0)36–547–8888)

**Valmistettu Dolby Laboratories -yhtiön lisenssillä. Dolby ja kaksois-D-symboli ovat Dolby Laboratories -yhtiön tavaramerkkejä.** 

**"DVD Logo" on DVD Format/Logo Licensing Corporationin omistama tavaramerkki.**

**DivX on DivX Inc. yhtiön rekisteröity tavaramerkki ja sitä käytetään lisenssin alaisena.** 

### **Johdanto**

#### Ruudulle ilmestyvästä **S** symbolista

"  $\heartsuit$  " saattaa ilmestvä TV-ruudulle käytön aikana ja osoittaa sen, että käyttöohjeessa mainittu toiminto ei ole käytettävissä kyseisellä levyllä.

#### **Aluekoodit**

Laitteen aluekoodi on merkitty laitteen takapaneeliin. Tällä laitteella voi toistaa vain DVD-levyjä, joihin on merkitty sama aluekoodi kuin laitteen takapaneelissa mainittu tai koodi "ALL" (Kaikki).

- Useimmissa DVD-levyjen kansissa on näkyvällä paikalla symboli, jossa on maapallon kuva ja yksi tai useampi numero. Tämän numeron täytyy vastata laitteen aluekoodia, tai levyä ei voi toistaa.
- Mikäli yrität toistaa DVD-levyä, jonka koodi ei vastaa soittimesi koodia, TV-ruutuun tulee viesti "Check regional code – Tarkista aluekoodi".

#### **Tekijänoikeudet**

Tekijänoikeudella suojatun aineiston lähettäminen radioteitse, esittäminen yleisölle, lähettäminen kaapeliteitse, toistaminen tallenteelta yleisölle tai vuokraaminen ilman lupaa on kielletty laissa. Tämä tuote käyttää kopiosuojaustekniikkaa, jonka on kehittänyt Macrovision. Joillekin levyille on tallennettu kopiosuojaussignaaleita. Kopioitaessa ja sen jälkeen toistettaessa tällaisilla levyillä olevia kuvia esiintyy kuvakohinaa. Tässä tuotteessa käytetään kopiosuojaustekniikkaa, joka on suojattu US-patenteilla ja muilla teollisoikeuksien suojilla. Tämän kopiosuojaustekniikan käytöllä tulee olla Macrovisionin hyväksyntä, ja se on tarkoitettu kotikäyttöön ja muuhun rajoitettuun käyttöön, mikäli sillä ei ole muuta Macrovisionin hyväksyntää. Salauskoodin kaikenlainen purkaminen on kielletty.

#### **Tässä ohjekirjassa käytetty symboli**

Ohjeen kappaleotsikoiden vieressä näkyvät kuvakkeet ilmaisevat, millaisten levyjen tai tiedostotyyppien kanssa kyseisiä toimintoja voidaan käyttää.

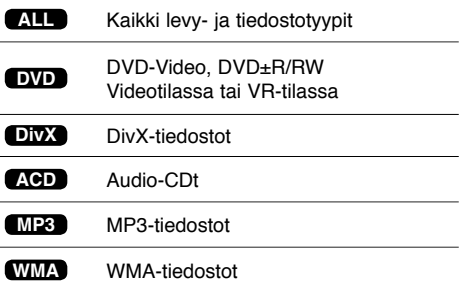

# **Sisällysluettelo**

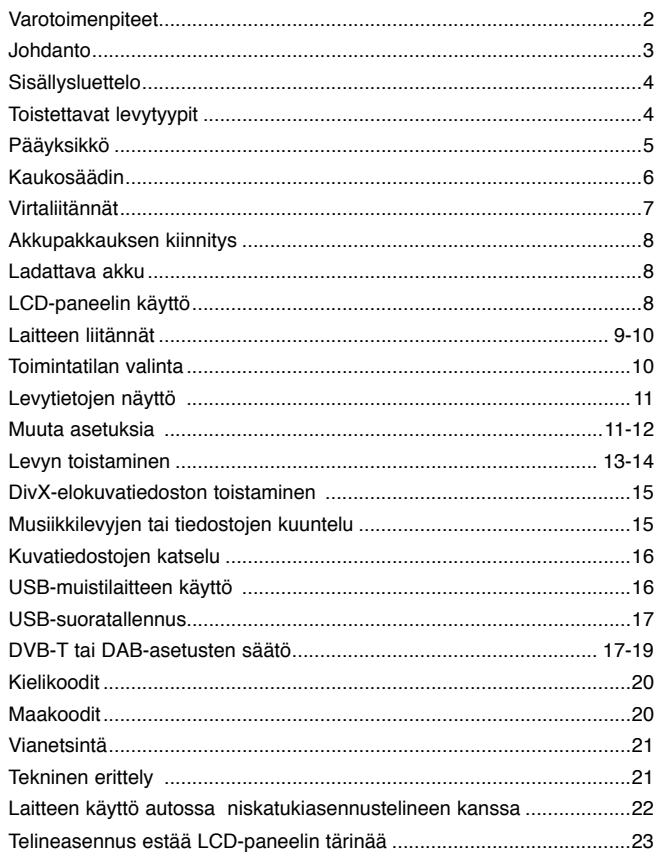

# **Toistettavat levytyypit**

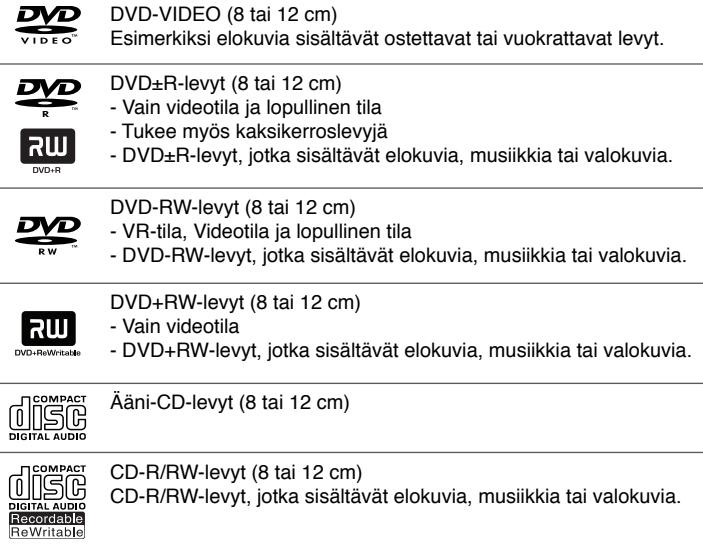

CD-R/RW-levyt, jotka sisältävät elokuvia, musiikkia tai valokuvia.

### **Pääyksikkö**

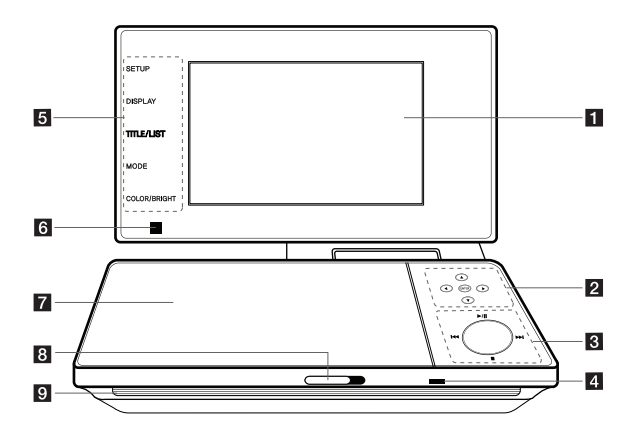

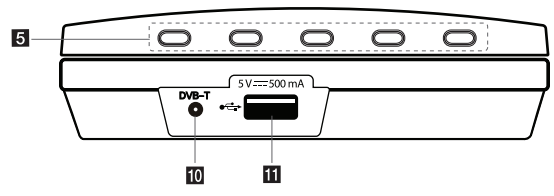

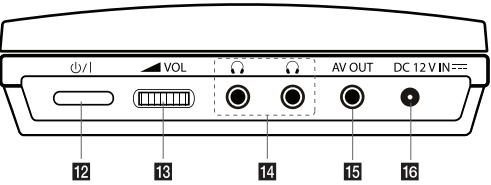

#### a **LCD-näyttö**

#### **2** Valikkotoimintopainikkeet

- ENTER: Vahvistaa valinnan. •
- < >  $\blacktriangle$  vasen/oikea/ylös/alas): Näillä voit valita valikkovaihtoehdon.

#### c **Toistopainikkeet**

- $\blacktriangleright$  / II (Play/Pause): Aloittaa toiston.Keskeytä toisto tilapäisesti, paina uudelleen päästäksesi pois taukotilasta.
- $\blacksquare$  (Stop): Lopettaa toiston. •
- H<< (Siirry): Siirry taaksepäin\* tai palaa parhaillaan toistettavan kappaleen tai raidan alkuun tai siirry aikaisempaan kappaleeseen tai raitaan.
- > > (Siirry): Siirry eteenpäin\* tai siirry seuraavaan kappaleeseen tai raitaan.
- Pidä laitteen-painiketta painettuna n. kahden sekunnin ajan.

#### $\blacksquare$  **Akun lataus- ia varaustilan merkkivalo**

- Merkkivalo palaa punaisena latauksen ollessa meneillään ja se sammuu, kun lataus on suoritettu loppuun. (Lisätietoja sivulla 8.)
- Vihreä merkkivalo syttyy muutamaksi sekunniksi, kun laitteeseen kytketään virta.

#### **h**<br> **E** Toimintopainikkeet

- SETUP (ASETUS): Paina asetusvalikkoon siirtymiseksi tai siitä poistumiseksi. •
- DISPLAY (NAYTTO): Paina kuvaruutunäyttöön (OSD) siirtymiseksi.
- TITLE/LIST: Paina otsikkovalikkoon siirtymiseksi. Näyttää kanavalistan.
- MODE: Valitsee toimintatilan t. ohjelmalähteen (DVB-T, DAB tai Disc) •
- COLOR/BRIGHT (VARI): Paina LCD- näytön kirkkauden tai värivalikon näyttämiseen.
- Voit säätää LCD-näytön väri- ja kirkkausasetuksia painamalla laitteen COLOR/BRIGHT-näppäintä toistuvasti, kunnes haluttu asetus ilmestyy näytölle, ja muuttamalla sitten asetusarvoa < > painikkeilla. Vahvista muutos **ENTER**-painikkeella.
- f **Kaukoanturi:** Kohdista kaukosäädin tähän. Jotta laitetta voidaan käyttää kaukosäätimellä, LCD-paneelia ei saa kääntää alas.
- g **Levyaseman kansi**
- **B** CD OPEN  $\rightarrow$ : Avaa levyaseman kannen.
- **g** Kaiuttimet
- **10 DVB-T:** Kytkee ulkoisen antennin tai RF-kaapeliliitännän.
- k **USB-liitäntä:** Voit kytkeä liitäntään USB-Flash-muistilaitteen.
- **IZ**  $\bigcirc$ /**I** (Power): Paina laitteen kytkemiseksi päälle (ON) tai pois päältä (OFF).
- **M**  $\blacktriangleright$  VOL (Äänenvoimakkuus): Käytetään sisäisten kaiuttimien ja kuulokkeiden äänenvoimakkuuden säätämiseen.
- **n (Kuulokkeet)**: Liitä kuulokkeet tähän.
- **6 AV OUT** (AV-lähtöliitäntä): Liitäntä TV:lle, jossa on video- ja audiotulo.
- **FR DC 12V IN:** Liitin verkkolaitetta tai autoadapteria varten.

### **Kaukosäädin**

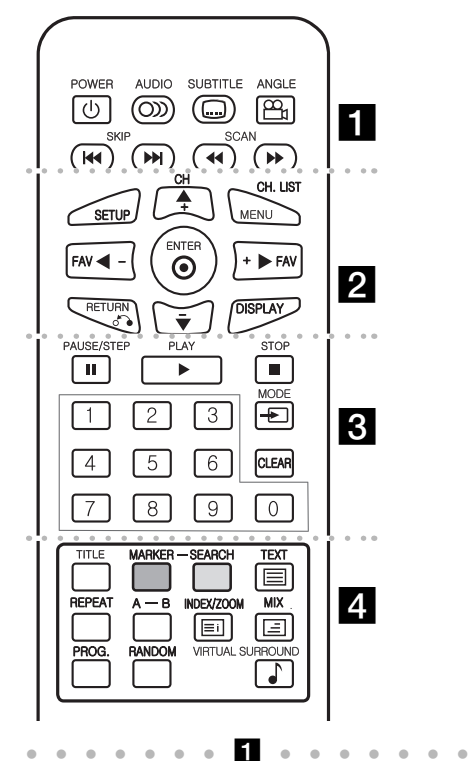

**POWER (**1**)**: Kytkee laitteen päälle/pois. **AUDIO ( ):** Valitsee toistettavan audiokielen tai -kanavan.

**SUBTITLE ( ):** Valitsee tekstityksen kielen. **ANGLE ( ):** Valitsee DVD:n kuvakulman, mikäli vaihtoehtoja on tarjolla.

**SKIP (**. **/** >**):** Siirry edelliseen tai seuraavaa kappaleeseen/raitaan.

#### **SCAN (<<//>**  $\leftarrow$ **):** Siirry taakse-/eteenpäin.

l l l l l l l b l l l l l l l

**SETUP:** Siirtyminen asetusvalikkoon tai poistuminen siitä.

**MENU:** Siirtyy DVD-valikkoon.

**CH (+/-):** Selaa tallennettuja kanavia ylös tai alas. **CH. LIST:** Näyttää kanavalistan.

A**V < ▶:** Navigointi valikoissa.

**FAV (+/-):** Hakee seuraavan/edellisen kanavan.

**ENTER ( ):** Vahvistaa valikosta tehdyn valinnan.

**RETURN (**O**):** Siirtyminen taaksepäin valikossa tai poistuminen valikosta.

**DISPLAY:** Siirtyy kuvaruutunäyttöön.

l l l l l l l c l l l l l l l **PAUSE/STEP (**X**):** Tauottaa toiston tilapäisesti/ paina toistuvasti toistaaksesi kuva kuvalta.

**PLAY (**N**):** Käynnistää toiston.

**STOP (**x**):** Lopettaa toiston.

**Numeropainikkeet:** Valikon numeroitujen vaihtoehtojen valinta.

**MODE:** Kytkee toimintatilan.

**CLEAR:** Poistaa raitanumeron tai ohjelmalistan. l l l l l l l d l l l l l l l

**TITLE:** Näyttää levyn nimikkeen.

**MARKER:** Asettaa kirjanmerkin haluttuun kohtaan toiston aikana.

**SEARCH:** Näyttää [Marker Search] -hakuvalikon.

**TEXT** ( $\equiv$ ): Vaihtaa teksti-tv-tilasta normaaliin tvkuvaan ja toisinpäin.

**REPEAT:** Toistaa uudelleen kappaleen, raidan, nimikkeen tai kaikki.

**A-B:** Toistaa jakson uudelleen.

**INDEX/ZOOM** (  $\Xi$  ): Avaa sisältöikkunan tai tekstitv:n sivun 100. Suurentaa videokuvaa laitteen ollessa levytoistotilassa.

**MIX** ( $\equiv$ ): Näyttää teksti-TV:n sivut saman aikaan TV-kuvan kanssa.

**PROG.:** Siirtyminen ohjelman muokkaustilaan.

**RANDOM:** Toistaa raidat satunnaisessa järjestyksessä.

**VIRTUAL SURROUND:** Valitse ääniasetus painamalla näppäintä toistuvasti. (Katso sivu 14)

#### **Aseta paristo kaukosäätimeen**

Purista paristopidintä kasaan ja irrota sitten paristopidin vetämällä nipukasta. Laita sisään paristo kohdistamalla + samaan suuntaan kuin paristopitimen + osoittaa. Laita paristopidin paristoineen takaisin kaukosäätimeen ja varmista, että se on täysin sisällä.

- Kaukosäätimen vaihtoparisto on 3 V mikrolitiumparisto tyyppiä CR. 2025 tai vastaava.
- Hävitä vanha paristo turvallisesti paikallisten lakien mukaan. Älä heitä sitä tuleen.

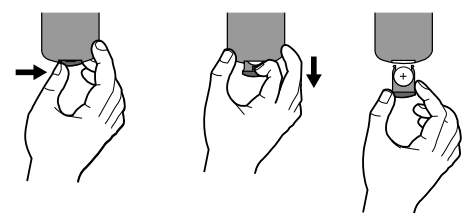

**Varoitus :** Tässä laitteessa käytetty paristo saattaa aiheuttaa tulipalon tai kemiallisen syöpymävamman vaaran väärin käsiteltynä. Älä lataa uudelleen, pura, hävitä polttamalla tai kuumenna yli 100 °C (212 °F). Käytä vaihtoparistona ainoastaan Matsushita Elec. Ind. Co., Ltd. (Panasonic) osaa nro CR. 2025. Muiden paristojen käyttö saattaa aiheuttaa tulipalon tai räjähdyksen vaaran. Hävitä käytetyt paristot. Pidä paristot poissa lasten ulottuvilta. Älä pura tai heitä niitä tuleen.

### **Virtaliitännät**

#### **Verkkolaitteen kytkeminen**

Yhdistä laite sen mukana toimitetulla verkkolaitteella pistorasiaan.

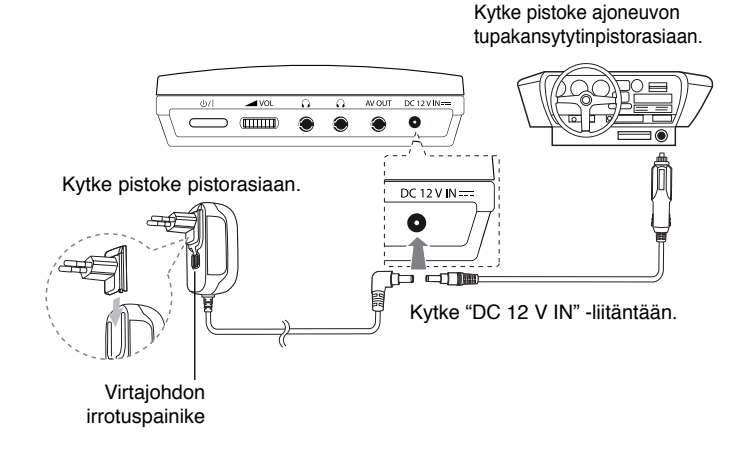

\* Laitteen mukana tuleva verkkolaite voi poiketa kuvasta.

#### **Verkkolaite**

- Verkkolaite voidaan kytkeä 100 240 V 0.5 A 50 / 60 Hz -liitäntään.
- Lisätietoa sopivan verkkopistokkeen valinnasta ja virtajohdoista saat sähkötarvikeliikkeistä.
- Valmistaja: NANJING WANLIDA TECHNOLOGY CO., LTD.

#### **Autovirtalaitteen kytkeminen**

Tämä laite ja autovirtalaite on suunniteltu liitettäväksi 8.5 - 15 voltin miinusmaadoituksen omaaviin sähköjärjestelmiin. Tällainen sähköjärjestelmä on käytössä useimmissa automalleissa. Jos ajoneuvosi sähköjärjestelmä ei ole kuvatun tyyppinen, mukana toimitettua tasasähkövirtalaitetta (autovirtalaitetta) ei voi käyttää.

#### **Autovirtalaite**

- Autoadapteri toimii DC 8.5 15 V -jännitteellä.
- Lisätietoa sopivan autoadapterin valinnasta saat sähkötarvikeliikkeistä.
- Valmistaja: GRAND POWER ELECTRONIC TECHNOLOGY (SHENZHEN) CO., LTD.

#### **Varoitus**

- Ehkäise sähköiskuja mahdollisia laite- tai ajoneuvovaurioita irrottamalla aina autoadapterin pistoke tupakansytyttimen pistorasiasta ennen virtapistokkeen irrottamista laitteesta.
- Autoadapteria suojaa A 3 amp. 250 V -sulake.
- Irrota autoadapterin pistoke tupakansytyttimen pistorasiasta ennen ajoneuvon moottorin käynnistämistä.
- Älä käytä laitetta autoadapterin avulla ajoneuvon akun varauksen ollessa matala. Auton laturin aiheuttamat virtapiikit voivat laukaista tasavirtasulakkeen.
- Mikäli ajoneuvon antovirta putoaa alle n. 10 voltin, voi olla, että laite ei toimi kunnolla.
- Älä sijoita laitetta paikkaan, jonka lämpötila voi ylittää 40 °C (104 °F), sillä tällöin laitteen lukupää voi vaurioitua.

Esimerkkejä:

- Auton sisällä ikkunoiden ollessa suljettuina ja alttiina suoralle auringonpaisteelle.
- Lämmityslaitteen lähellä.

### **Akkupakkauksen kiinnitys**

Seuraavassa kuvassa kuvataan akkupakkauksen kiinnitys ja irrotus. Voit kiinnittää tai irrottaa akkupakkauksen seuraavalla tavalla.

#### **Kiinnitys / Irrotus**

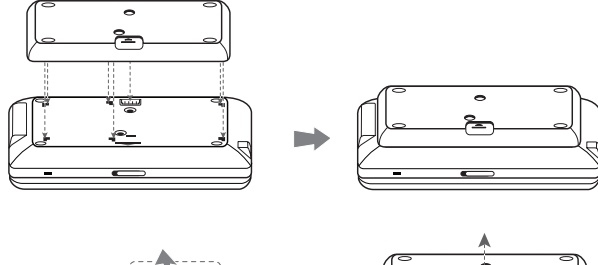

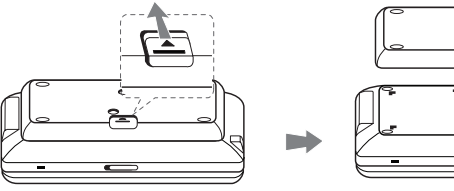

### **Ladattava akku**

- Laitteen oleva ladattava akku mahdollistaa laitteen siirtämisen vapaasti ja tiedostojen toiston ilman virtajohtoa.
- Laitteen akku latautuu vain laitteen virran ollessa katkaistuna ja verkkomuuntajan ollessa kytkettynä pistorasiaan.
- Akun käyttöaika:
	- noin 2 tuntia 30 minuuttia (vain DP570T)
- noin 4 tuntia (vain DP571T)
- Maksimitoistoaika:
	- noin 3 tuntia (vain DP570T)
	- noin 5 tuntia (vain DP571T)
- Akun latausaika:
	- noin 2 tuntia (vain DP570T)
	- noin 2 tuntia 30 minuuttia (vain DP571T)
- Akun käyttöaika voi vaihdella akkutilasta, käyttötilasta ja ympäristön olosuhteista riippuen.
- Akun merkkivalo syttyy punaiseksi uudelleenlatauksen aikana. Kun lataus on valmis, merkkivalo palaa vihreänä.
- Kun akun käyttöajasta on jäljellä muutama sekuntia, näytöllä näkyy " Tarkasta akku".

# **LCD-paneelin käyttö**

Avaa LCD-paneeli asettamalla yksikkö vakaaseen paikkaan kuten pöytä ja toimi seuraavasti:

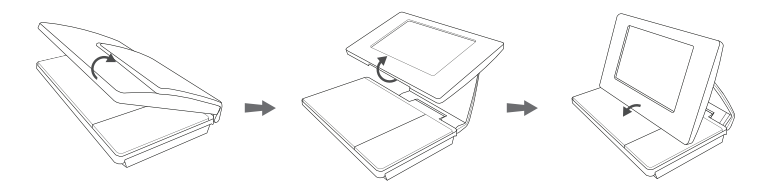

Nosta LCD-paneeli pystysuoraan asentoon ja vedä LCD-paneelia eteenpäin. Ja tämän jälkeen aseta se alas haluttuun kulmaan levyn kanteen nähden.

- Kun lopetat laitteen käytön, palauta LCD-paneeli sen alkuperäiseen asentoonsa.
- Älä jätä LCD-paneelia näyttö ylöspäin koska äkilliset iskut tai törmäykset voivat vahingoittaa sitä.

### **Laitteen liitännät**

#### **Audio- ja videoliitännät TV:hen**

Liitä laitteen AV OUT -liitin TV:n vastaaviin tuloliittimiin alla esitetyllä tavalla.

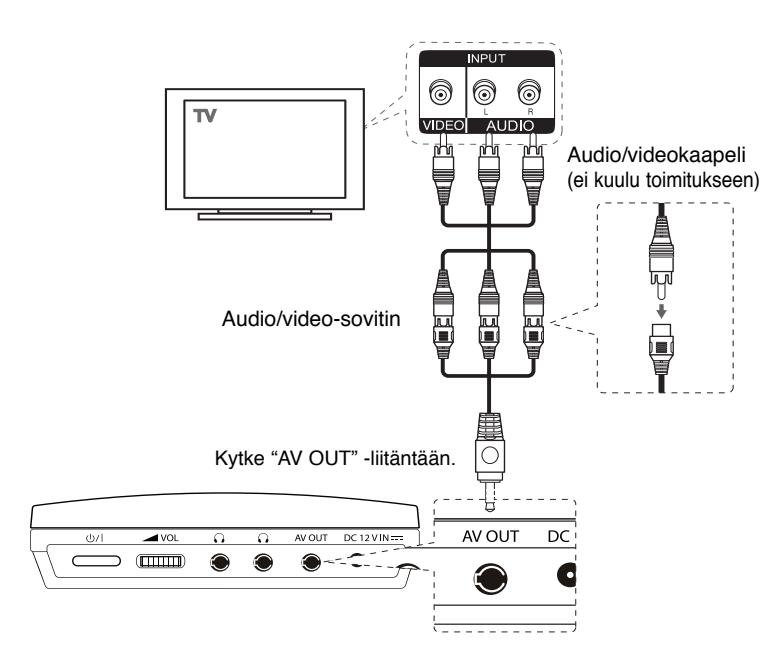

#### **Antennin liitäntä**

Liitä TV-antenni laitteen TV AVT-liitäntään sen jälkeen, kun olet valinnut yhden painikkeiden **@** ja **@** väliltä kuten kuvattu alapuolella.

- A: Liitä sisäantennin kaapeli käyttämällä mukana toimitettua RFkaapelikeskiötä.
- B: Liitä mukana toimitettu ulkoinen antennikaapeli.

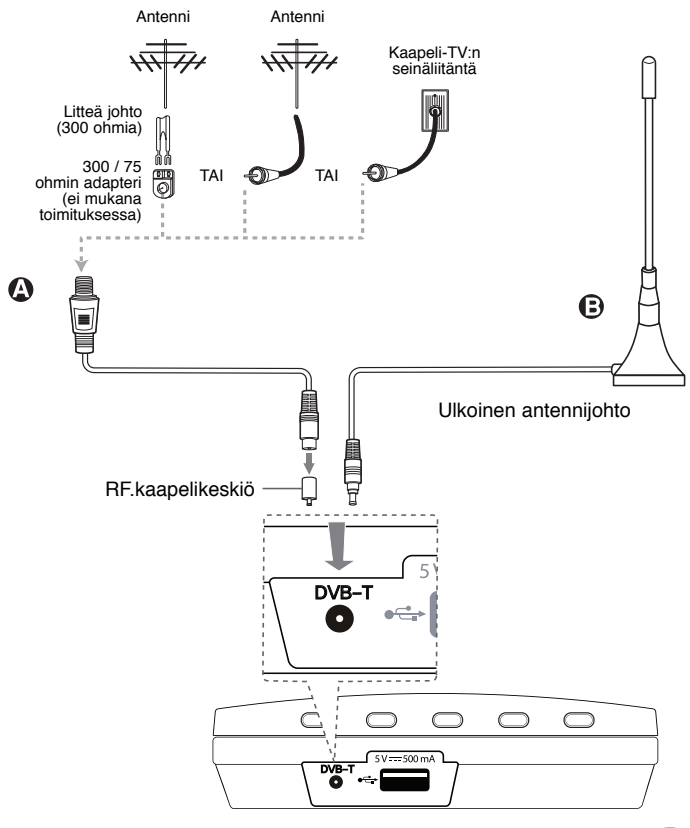

#### **Yleistä tietoa digitaalisista lähetyksistä**

#### **Kuva ja ääni**

Digi-TV on siirtomenetelmä, joka korvaa perinteisen analogisen menetelmän. Tämä tarkoittaa, että useat TV-kanavat, radiokanavat ja muut digitaaliset palvelut voidaan siirtää samassa tilassa vain yhdeksi kanavaksi. Kuluttajana saat pääsyn useisiin kanaviin ja palveluihin kuin aikaisemmin ja samanaikaisesti ne vastaanottavat täydellistä kuva- ja audiolaatua.

#### **Peitto**

Ennen tämän tuotteen hankkimista, varmista, että alueellasi on digitaalisten lähetysten peitto.

#### **Antenni / Signaalilähde**

Vastaanotosta riippuen, laitteesi voidaan liittää yksinkertaiseen sisäantenniin tai olemassa olevaan ulkoantennijärjestelmään. Mikä asut kerrostalossa, sinun tulisi varmistaa, että digitaaliset maanpäälliset signaalit lähetetään seinäantennisi pistorasian kautta. Mikäli sinulla on oma antennijärjestelmä, sinun tulisi varmistaa, että se on varustettu antennilla, suodattimella ja/tai vahvistimella joka kykenee käsittelemään digitaalisten lähetyskanavien taajuuksia.

#### **Kaapeli-TV**

Huomioi, että tämä laite ei ole tarkoitettu vakituisten digikaapeli TVsignaalien vastaanottamiseen (QAM-signaali). Siitä huolimatta, pienempien kaapeliverkkojen käyttäjät voivat valita digitaalisten maanpäällisten signaalien jakelun (COFDM-signaali) verkossa. Tässä tapauksessa tätä laitetta voidaan käyttää hyvin.

Tarkasta isännöitsijältäsi, minkä tyyppistä TV-signaalia seinäantennin pistorasia vastaanottaa.

### **Toimintatilan valinta**

Sinun on valittava yksi käyttötila ennen käyttöä.

Paina painiketta **MODE** toistuvasti tilan muuttamiseksi välillä DVB-T, DAB tai Levy.

- **Disc:** Sinun tulisi valita Levy-tila ennen toistotoimintojen käyttöä tai levyn asetukset.
- **DVB-T:** Sinun tulisi valita DVB-T-tila ennen TV-kanavan katselua tai valitse TV-asetukset.
- **DAB:** Sinun tulisi valita DAB-tila ennen radion kuuntelemista tai valitse radion asetukset.

### **Levytietojen näyttö**

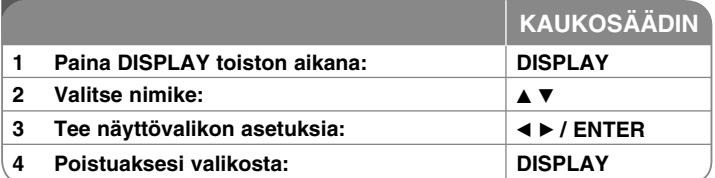

### **Levyn tietojen näyttö – mitä muuta voit tehdä**

Valitse kohde ▲V-painikkeella ja vaihda tai valitse asetus ◀ ▶-painikkeella tai numeronäppäimillä (0-9).

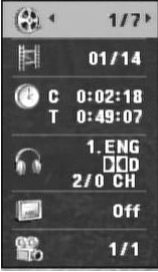

Nykyisen nimikkeen numero / nimikkeen kokonaismäärä

Nykyinen kappale / kappaleiden kokonaismäärä

Kulunut toistoaika Sen hetkisen otsikon/tiedoston valittu kokonaisaika.

Valittu audiokieli tai -kanava

Valittu tekstitys

Valittu kuvakulma / kuvakulmien kokonaismäärä

### **Muuta asetuksia**

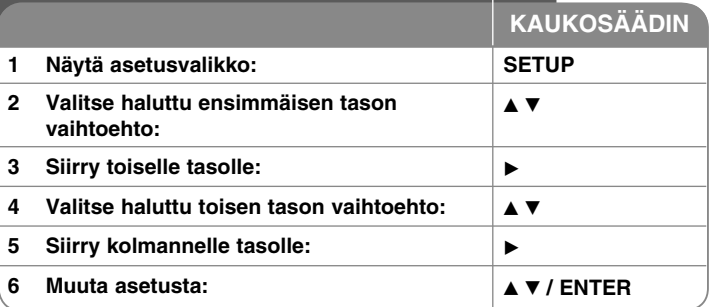

### **Muuta asetuksia – mitä voit tehdä lisää**

#### **Käynnistäessäsi laitteen ensimmäistä kertaa (valinnainen)**

Laitteen kieliasetusvalikko tulee esiin, kun käynnistät laitteen ensimmäisen kerran. Sinun tulee valita kieli, jolla käytät laitetta. Käytä ▲▼ ◀ ▶ valitaksesi kielen ja paina sitten **ENTER**, jolloin valinnan vahvistusvalikko tulee näkyviin. Käytä ◀ ▶ valitaksesi [Enter] ja paina sitten **ENTER**.

#### **Kieliasetusten teko**

**Menu Language –** Valitse asetusvalikon ja kuvaruutunäytön kieli.

**Disc Audio/Subtitle/Menu –** Valitse levyn audio-/tekstitys-/valikkokieli.

[Original]: Tarkoittaa alkuperäistä kieltä, jolla levy tallennettiin.

[Other]: Valitaksesi eri kielen paina numeropainikkeita ja sen jälkeen **ENTER** syöttääksesi vastaavan 4-numeroisen koodin kielikoodilistasta. (kats sivu 20). Jos teet virheen koodia syöttäessäsi, paina **CLEAR** poistaaksesi syötetyn numeron ja syötä sitten oikea numero.

[Off] (Levyn tekstitykselle): Tekstityksen näyttö pois käytöstä.

#### **Näyttöasetusten teko**

**TV Aspect –** Valitse käytettävä TV:n kuvasuhde TV-ruudun muodon mukaan.

[4:3]: Valitse tämä kun tavallinen 4:3 TV on liitettynä.

[16:9]: Valitse tämä kun 16:9 laaja TV on liitettynä.

**Display Mode (Näyttömoodi) –** Jos valitsit kuvasuhteen 4:3, sinun täytyy määritellä, miten haluat toistaa laajakuvaohjelmia ja -elokuvia TV-ruudulla.

[Letterbox]: Tämä näyttää laajakuvan siten, että kuvaruudun ylä- ja alaosassa näkyy mustat raidat.

[Panscan]: Tämä täyttää koko 4:3-ruudun leikaten kuvaa tarpeen mukaan.

#### **Audioasetusten teko**

**DRC (Dynamic Range Control) –** Parantaa äänen selkeyttä voimakkuuden pienetessä (vain Dolby Digital). Aseta [On] valitaksesi tämän.

**Vocal –** Aseta On-tilaan vain, kun toistetaan monikanavaista karaoke-DVD levyä. Levyn karaoke-kanavat sekoittuvat normaaliin stereoääneen.

#### **Lukitusasetusten teko**

Sinun tulee valita [Area Code] -vaihtoehto käyttääksesi lukitusvalintoja. Valitse [Area Code]-vaihtoehto ja paina sitten ▶. Syötä 4-numeroinen salasana ja paina sitten **ENTER**. Syötä salasana uudelleen ja paina **ENTER** vahvistaaksesi sen. Jos teet syötössä virheen, paina **CLEAR** ja korjaa se sitten. Jos unohdat salasanan, voit nollata sen. Poista ensin laitteessa oleva levy. Valitse lukkoikoni asetusvalikosta. Syötä 6-numeroinen luku "210499" ja salasana tyhjennetään.

**Rating –** Valitse luokitustaso. Mitä pienempi taso on, sitä tiukempi luokitus on käytössä. Valitse [Unlock] poistaaksesi luokituksen.

**Password –** Asettaa tai muuttaa lukitusasetusten salasanan.

[New]: Syötä uusi 4-numeroinen salasana käyttäen numeropainikkeita ja paina **ENTER**. Vahvista salasana syöttämällä se uudelleen.

[Change]: Syötä uusi salasana kahdesti syötettyäsi nykyisen salasanan.

**Area Code –** Valitse maantieteellisen alueen koodi toiston luokitustasoksi. Tämä määrittelee, minkä alueen luokittelustandardeja käytetään vanhempien määrittämässä DVD-tallenteiden katselun lukituksessa. (Katso sivu 20)

#### **Muiden asetusten teko**

**REC Bitrate –** Voit valita bittinopeuden, jota käytetään USB-suoratallennuksessa. Suurempi bittinopeus antaa paremman äänenlaadun, mutta vie enemmän tilaa USB-muistilaitteessa. Katso ohjeet USB-suoratallennuksesta sivulta 17.

#### **DivX VOD**

TIETOA DIVX- VIDEOSTA: DivX® on DivX,Inc. yhtiön kehittämä digitaalinen videoformaatti. Tämä on virallinen DivX Certified eli hyväksytty laite, joka toistaa DivX- videota. Saat lisätietoa ja ohjelmatyökaluja tiedostojesi muuntamiseen DivX- videoksi vierailemalla sivustolla www.divx.com.

TIETOA näytettäessä DIVX VIDEO-ON-DEMAND toimintoa: Tämä DivX Certified® laite on rekisteröitävä DivX Video-on-Demand (VOD) sisällön toistamista varten. Luo rekisteröintikoodi etsimällä DivX VOD kappale laitteen asetusvalikosta. Syötä tämä koodi sivustolle vod.divx.com rekisteritoiminnon päättämiseksi ja saadaksesi lisätietoa toiminnosta DivX VOD.

[Register]: Näyttää soittimesi rekisteröintikoodin.

[Deregister]: Ottaa soittimesi pois käytöstä ja näyttää käytöstä poistokoodin.

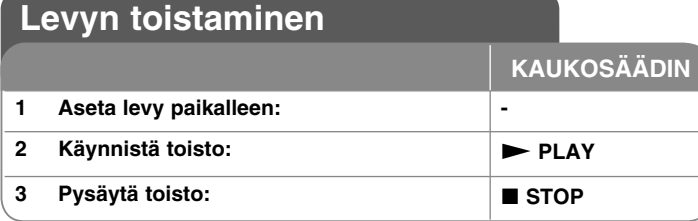

### **Levyn toisto – mitä muuta voit tehdä**

#### **Toiston lopetus**

Pysäytä toisto **STOP** (■)-painikkeella, laite voi tallentaa pysäytyskohdan riippuen levystä. "III<sup>"</sup> näkyy lyhyesti näytöllä. Paina **PLAY (>)** jatkaaksesi toistoa (kohtauksen kohdalta). Jos painat **STOP** (**I)** uudelleen tai poistat levyn

(" ■ " ilmestyy näytölle), laite poistaa muistista lopetuskohdan.

(Xx =**Jatka Stop**, x =**Täysi Stop**) Jatkopiste voidaan pyyhkiä pois painamalla jotakin painiketta (esim.; POWER, OPEN, jne.)

#### **Valikon sisältävän DVD-levyn toisto DVD**

Useimmissa DVD-levyissä on nykyään valikko, joka latautuu ensin, ennen kuin elokuvan toisto alkaa. Voit liikkua näissä valikoissa käyttämällä AV < ► tai numeropainikkeita korostaaksesi vaihtoehdon. Valitse painamalla **ENTER**.

#### **DVD/VR -levyn toistaminen**

.

Tällä laitteella voi toistaa DVD-RW-levyjä, jotka on tallennettu Video Recording (VR) -formaatissa. Kun asetat paikalleen DVD VR -levyn, ruudulle ilmestyy valikko. Käytä vV painikkeita valitaksesi nimikkeen ja paina sitten **PLAY** ( $\blacktriangleright$ ). Saadaksesi näkyviin DVD-VR -valikon paina **MENU** tai **TITLE**. Jotkin DVD-VR -levyt on tehty CPRM-dataa käyttäen DVD-RECODER. Laite ei tue tämäntyyppisiä levyjä.

#### **Hyppää seuraavaan/edelliseen kappaleeseen/raitaan/tiedosto ALL**

Paina **SKIP (**>**)** siirtyäksesi seuraavaan kappaleeseen/raitaan/tiedosto. Paina **SKIP (**.**)** palataksesi nykyisen kappaleen/raidan/tiedosto alkuun. Paina **SKIP (**.**)** kahdesti lyhyesti siirtyäksesi takaisin edelliseen kappaleeseen/raitaan/tiedosto.

#### **Tauota toisto ALL**

**Paina PAUSE/STEP** (II) tauottaaksesi toiston. Paina PLAY ( $\blacktriangleright$ ) jatkaaksesi toistoa.

#### **Kuva kuvalta -toisto DVD DivX**

Paina **PAUSE/STEP** (II) toistuvasti toistaaksesi kuva kuvalta.

#### **Uudelleen toisto ALL**

Paina **REPEAT** toistuvasti valitaksesi uudelleen toistettavan nimikkeen. Nykyinen nimike, kappale tai raita toistetaan yhä uudelleen. Palataksesi normaalitoistoon, paina **REPEAT**-painiketta toistuvasti valitaksesi tilan [Off].

#### **Pikakelaus eteen tai taakse DVD DivX ACD WMA MP3**

Paina **SCAN (<>>** tai  $\blacktriangleright$ ) toistaaksesi pikakelauksella eteen tai taakse toiston aikana. Voit muuttaa toistonopeutta painamalla **SCAN (**mtai M**)** toistuvasti. Paina **PLAY (>)** jatkaaksesi toistoa normaalinopeudella.

- DVD, DivX: 44444  $\epsilon$  4444  $\epsilon$  444  $\epsilon$  44 / MH  $\rightarrow$  MHH  $\rightarrow$  MHHH  $\rightarrow$  MHHHH

 $-$  ACD, WMA, MP3:  $\blacktriangleleft x$ 8  $\leftarrow$   $\blacktriangleleft x$ 4  $\leftarrow$   $\blacktriangleleft x$ 2 /  $\blacktriangleright \blacktriangleright x$ 2  $\rightarrow$   $\blacktriangleright \blacktriangleright x$ 4  $\rightarrow$   $\blacktriangleright \blacktriangleright x$ 8

#### **Tietyn jakson (A-B) toisto DVD DivX ACD**

Paina **A-B** sen jakson alussa, joka haluat toistaa, ja uudelleen jakson lopussa. Valitsemasi jaksoa toistetaan jatkuvasti. Palataksesi normaalitoistoon, paina **A-B** painiketta valitaksesi tilan [Off].

#### **Tekstityksen kielen valinta DVD DivX**

Toiston aikana paina **SUBTITLE** ( ) toistuvasti valitaksesi halutun tekstityskielen.

#### **Katselu toisesta kuvakulmasta DVD**

Jos kuvakulman ilmaisin tulee hetkeksi näkyviin ruudulle, voit valita eri kamerakulman painamalla **ANGLE** ( $\mathfrak{B}_1$ ) toistuvasti.

#### **Eri audion kuuntelu DVD DivX**

Paina toiston aikana **AUDIO** (o) painiketta toistuvasti ottaaksesi käyttöön eri audiokielen, audiokanavan tai koodausmetodin.

#### **Nimikevalikon katselu DVD**

Paina **TITLE** saadaksesi näkyviin levyn nimikevalikon, mikäli levyssä on se.

#### **DVD-valikon katselu DVD**

Paina **MENU** saadaksesi näkyviin levyn valikon, mikäli siinä on valikko.

#### **Toistonopeuden pienentäminen DVD DivX (vain eteenpäin)**

Kun toisto on tauotettu, paina **SCAN (**M**)** hidastaaksesi taakse- tai eteenpäin tapahtuvan toiston nopeutta. Voit muuttaa toistonopeutta painamalla **SCAN (**M**)** toistuvasti. Paina **PLAY (**N**)** jatkaaksesi toistoa normaalinopeudella.

#### **Suurennetun videokuvan katselu DVD DivX**

Toiston tai tauon aikana paina **ZOOM** toistuvasti valitaksesi zoomausmoodin. Voi siirtyä zoomatussa kuvassa käyttämällä ▲▼◀ ▶ painikkeita. Poistu painamalla **CLEAR**. (100 %  $\rightarrow$  200 %  $\rightarrow$  300 %  $\rightarrow$  400 %  $\rightarrow$  100 %)

#### **Toiston aloittamien tietystä ajankohdasta DVD DivX**

Hakee aloituskohtaa tai syötettyä kellonaikaa. Paina **DISPLAY** ja valitse sitten kelloikoni. Syötä kellonaika ja paina sitten **ENTER**. Esimerkiksi etsiäksesi kohtauksen, joka alkaa 1 h 10 min 20 sekunnin kuluttua, syötä "11020" ja paina **ENTER**. Jos syötät väärän numeron, paina **CLEAR** ja yritä uudelleen.

#### **Satunnaistoisto ACD WMA MP3**

Voit käynnistää satunnaistoiston painamalla **RANDOM**-näppäintä toiston aikana tai laitteen ollessa seis-tilassa.Voit palata takaisiin normaalitoistoon painamalla uudelleen **RANDOM**-painiketta.

#### **Suosikkikohtauksen merkitseminen DVD DivX**

Voit merkitä minkä tahansa kohdan levyllä ja palata siihen myöhemmin. Paina **MARKER** kohdassa, jonka haluat merkitä. Marker-symboli ilmestyy hetkeksi näyttöön. Voit asettaa tällä tavoin enintään yhdeksän kirjanmerkkiä. Myöhemmin voit siirtyä kirjanmerkkeihin ja halutessasi poistaa niitä. Paina **SEARCH**, jolloin [Merkkihaku] valikko tulee näkyviin. Valitse kirjanmerkki b ja B -painikkeilla ja siirry merkittyyn kohtaan **ENTER**-painikkeella tai poista kirjanmerkki **CLEAR**-painikkeella.

#### **Viime kohtauksen muisti DVD ACD**

Tämä laite muistaa viimeksi katsotun levyn viimeisen kohtauksen. Viimeinen kohtaus säilyy muistissa vaikka poistat levyn laitteesta tai kytket sen virran pois päältä. Jos lataat levyn, jossa oleva kohtaus on muistissa, ko. kohtaus haetaan muistista toistettavaksi automaattisesti.

#### **Ruudunsäästäjä**

Ruudunsäästäjä tulee esiin, kun jätät laitteen Stop-moodiin noin viideksi minuutiksi. Jos ruudunsäästäjä on näkyvissä noin viisi minuuttia, laite katkaisee itsestään virran.

#### **Virtual Surround**

Voit valita surround-äänet helposti valitsemalla jonkin esiohjelmoidun ääniasetuksen, joka sopii toistettavalle ohjelmalle. Ääniasetus muuttuu joka kerran **VIRTUAL SURROUND** -näppäintä painettaessa seuraavasti: (Normal  $\rightarrow$  Concert  $\rightarrow$  Hall  $\rightarrow$  Arena)

#### **Sekatyyppinen levy tai USB-muistilaite – DivX, MP3/WMA ja JPEG**

Toistettaessa levyltä tai USB-muistilaitteelta, jossa on DivX, MP3/WMA ja JPEG -tiedostoja yhdessä, voit valita valikot tai tiedostot, jota haluat toistaa painamalla **TITLE**.

### **DivX-elokuvatiedoston toistaminen**

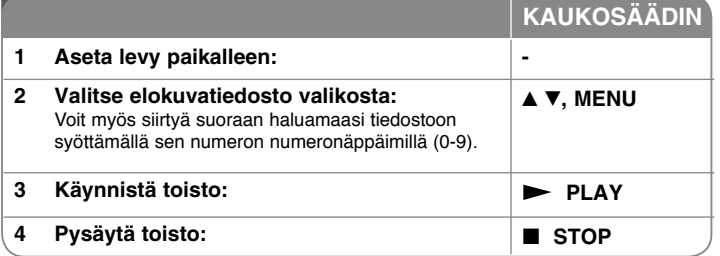

### **DivX elokuvan toisto – mitä muuta voit tehdä**

#### **Merkistön vaihtaminen siten että DivX® -tekstitys näkyy oikein**

Paina **SUBTITLE** painiketta 3 sekuntia toiston aikana. Kielikoodi ilmestyy näkyviin. Paina ◀ ▶ valitaksesi eri kielikoodin kunnes tekstitys näkyy oikein ja paina sitten **ENTER**.

#### **DivX -tiedostovaatimus**

DivX-tiedostojen yhteensopivuudessa tämän laitteen kanssa on seuraavat rajoitukset:

- Käytettävissä olevat resoluutiot: 720 x 576 (L x K) pikseliä.
- DivX-tekstitystiedostojen nimen pituus saa olla enintään 45 merkkiä.
- DivX-tiedostojen nimen jatkeet: ".avi", ".mpg", ".mpeg"
- Toistokelpoiset DivX-tekstitykset: SubRip (.srt / .txt), SAMI (.smi), SubStation Alpha (.ssa/.txt), MicroDVD (.sub/.txt), VobSub (.sub), SubViewer 2.0 (.sub/.txt), TMPlayer (.txt), DVD Subtitle System (.txt)
- Toistokelpoiset koodekkiformaatit: "DIVX3.xx", "DIVX4.xx", "DIVX5.xx", "MP43", "3IVX"
- Laite tulee versiossa DivX 6.0 vain toistotoimintoa.
- Toistokelpoiset audioformaatit: "Dolby Digital", "PCM", "MP3", "WMA"
- Näytteitystaajuus: alueella 8 48 kHz (MP3), alueella 32 48 kHz (WMA)
- Bittinopeus: alueella 8 320 kbps (MP3), alueella 32 192 kbps (WMA), alle 4 Mbit/s (DivX-tiedosto)
- CD-R/RW, DVD±R/RW formaatti: ISO 9660
- Tiedostojen/kansioiden enimmäismäärä: Alle 600 (kansioiden ja tiedostoja yhteensä)
- Tämä soitin ei tue tiedostoja jotka on tallennettu GMC\*1 tai Qpel\*2 kanssa. Nämä ovat videokoodausmenetelmiä MPEG4 standardissa, kuten DivX.
	- \*1 GMC- Kokonaisliikkeen tasaus
	- \*2 Qpel Neljännespikseli

### **Musiikkilevyjen tai tiedostojen kuuntelu**

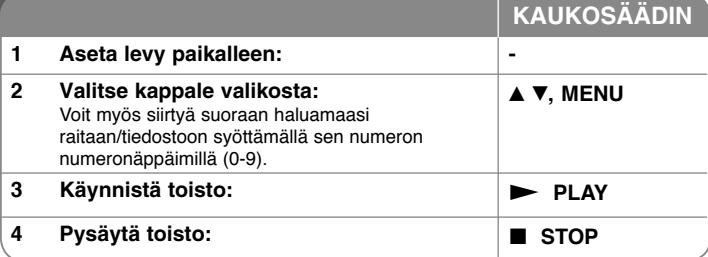

### **Musiikkilevyjen tai -tiedostojen kuuntelu - mitä muuta voit tehdä**

#### **Oman ohjelmoinnin teko**

Voit toistaa levyn sisällön haluamassasi järjestyksessä muuttamalla kappaleiden toistojärjestystä levyllä. Lisätäksesi kappaleen/kappaleita ohjelmalistaan, paina **PROG.** siirtyäksesi EDIT-moodiin( **<sup>E</sup>** merkki ilmestyy valikkoon). Valitse haluamasi kappale muodossa [List] ja paina sitten **ENTER** lisätäksesi sen ohjelmalistalle. Valitse kappale ohjelmalistalta ja paina sitten **ENTER** aloittaaksesi ohjelmoidun toiston. Poistaaksesi kappaleen ohjelmalistalta valitse kappale, jonka haluat poistaa, ja paina sitten **CLEAR** ohjelman muokkausmoodissa. Poistaaksesi kaikki kappaleet ohjelmalistalta, valitse [Clear All] ja paina sitten **ENTER** ohjelman muokkausmoodissa. Ohjelma tyhjenee, kun levy poistetaan tai laitteen virta katkaistaan.

#### **Tiedoston tietojen näyttö (ID3 TAG)**

Toistettaessa MP3-tiedostoa, jossa on tiedostotietoja, voit saada ne näkyviin painamalle **DISPLAY** toistuvasti.

#### **Vaatimukset MP3/WMA -musiikkitiedostolle**

MP3/WMA-yhteensopivuudessa tämän laitteen kanssa on seuraavat rajoitukset:

- Tiedostonimen päätteet: ".mp3", ".wma"
- Näytteitystaajuus: alueella 8 48 kHz (MP3), alueella 32 48 kHz (WMA)
- Bittinopeus: alueella 8 320 kbps (MP3), alueella 32 192 kbps (WMA)
- CD-R/RW, DVD±R/RW -formaatti: ISO 9660
- Tiedostojen/kansioiden enimmäismäärä: Alle 600 (kansioiden ja tiedostoja yhteensä)

### **Kuvatiedostojen katselu**

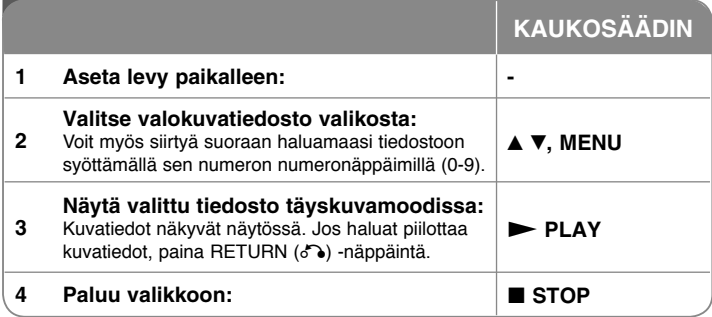

### **Valokuvien katselu – mitä muuta voit tehdä**

#### **Valokuvien katselu diaesityksenä**

Käytä **AV ◀ ▶** korostaaksesi (**■**) ikonin ja paina sitten **ENTER** aloittaaksesi diaesityksen. Voit muuttaa diaesityksen nopeutta käyttämällä  $\blacktriangleleft$   $\blacktriangleright$  kun ( $\blacksquare$ ) ikoni on korostettuna.

#### **Hyppää seuraavaan/edelliseen kuvaan**

Paina SKIP ( $\overline{144}$  tai  $\overline{>}$ ) katsoaksesi edellistä tai seuraavaa kuvaa.

#### **Kuvan kiertäminen**

Käytä ▲▼ kiertääksesi kuvaa vastapäivään tai myötäpäivään katsellessasi kuvaa täyskuvamoodissa.

#### **Tauota diaesitys**

**Paina PAUSE/STEP (II) tauottaaksesi diaesityksen. Paina PLAY (** $\blacktriangleright$ **)** jatkaaksesi diaesitystä.

#### **Musiikin kuuntelu diaesityksen aikana**

Voit kuunnella musiikkia diaesityksen aikana, jos levy sisältää sekä musiikkiettä kuvatiedostoja. Käytä ▲▼ ◀ ▶ korostaaksesi (■→, ikonin ja paina sitten **ENTER** aloittaaksesi diaesityksen.

#### **Photo file requirement**

JPEG-tiedostojen yhteensopivuudessa tämän laitteen kanssa on seuraavat rajoitukset:

- Tiedostonimen päätteet: ".jpg"
- Kuvan koko: Suositus alle 2 MB
- CD-R/RW, DVD±R/RW -formaatti: ISO 9660
- Tiedostojen/kansioiden enimmäismäärä: Alle 600 (kansioiden ja tiedostoja yhteensä)

### **USB-muistilaitteen käyttö**

Voit toistaa MP3/WMA/JPEG/DivX -tiedostoja USB Flash -laiteversiolla 2.0 / 1.1.

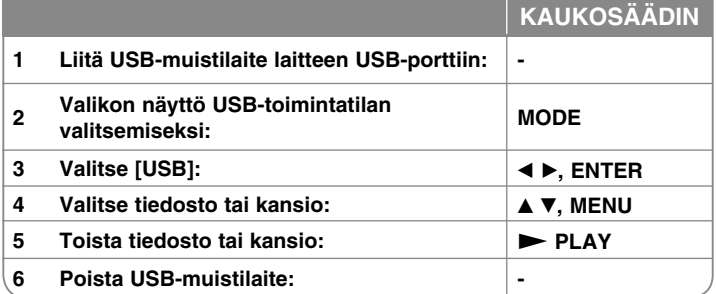

#### **Huomattavaa USB-muistilaitteesta**

- Voit vaihdella tilojen [DISC], [TV] ja [USB] välillä käyttämällä painiketta **MODE**.
- Älä irrota USB-muistilaitetta sen ollessa käytössä.
- Suosittelemme varmuuskopioiden ottamista USB-muistissa olevista tiedostoista tiedostojen häviämisen ehkäisemiseksi.
- Jos käytät USB-jatkokaapelia tai USB-keskitintä, siihen liitetty USB-laite ei ehkä ole tunnistettavissa.
- Toistokelpoisia ovat musiikkitiedostot (MP3/WMA), kuvatiedostot (JPEG) ja DivX-tiedostot. Saat lisätietoja kustakin tiedostosta sitä vastaavalta sivulta.
- USB-Flash-muistissa olevien tiedostojen maksimimäärä: Alle 600 (tiedostoja ja hakemistoja yhteensä)
- Tämän laitteen USB-toiminto ei tue kaikkia USB-laitetyyppejä.
- Digitaalikamera ja matkapuhelin eivät ole tuettuja.
- Laite voidaan yhdistää tietokoneeseen USB-liitännän kautta. Laitetta ei voi käyttää muistilaitteena.

**16**

### **USB-suoratallennus**

Kytke USB Flash -asema paikalleen laitteeseen ennen tallennuksen aloittamista. Aseta [REC Bitrate] (Tallennuksen bittinopeus) -valinta haluamaksesi. (kats sivu 12)

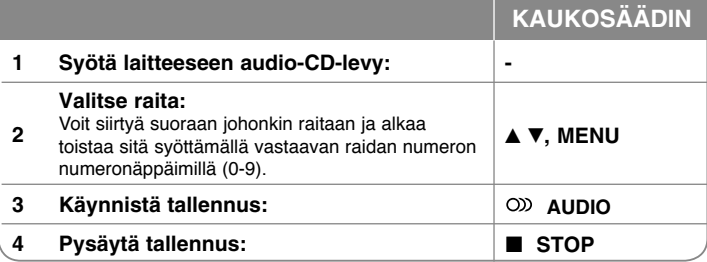

#### **Laitetilat tallennuksessa**

Voit tallentaa USB Flash -laitteelle CD-levyltä joko yhden valitsemasi kappaleen tai levyn kaikki kappaleet.

- Yhden kappaleen tallennus: Paina **AUDIO**-näppäintä laitteen ollessa toisto- , tauko- seis-tilassa.
- Levyn kaikkien kappaleiden tallennus: Paina **AUDIO**-näppäintä laitteen ollessa seis-tilassa.
- Yhden kappaleen tallennus kappalelistalta: Laitteen ollessa seis-tilassa, valitse kappale listalta ja paina **AUDIO**-näppäintä.

#### **Huomautuksia USB-suoratallennuksesta**

- Voit tallentaa vain audio-CD-levyjen kappaleita.
- Tätä toimintoa käytettäessä USB Flash -laitteelle luodaan automaattisesti "CD\_REC" -kansio kappaleiden tallentamista varten.
- USB Flash -laitteen irrottaminen tai tämän laitteen virran katkaiseminen tallennuksen aikana voi aiheuttaa toimintahäiriöitä.
- Jos USB Flash -laitteessa ei ole riittävästi tallennustilaa, tallennustoiminto ei ole käytettävissä. Voit vapauttaa muistitilaa poistamalla tiedostoja USB-laitteelta tietokoneen avulla.
- CD-G-levyjä tai DTS-koodattuja audio-CD-levyjä ei voi tallentaa.
- Laite ei tue ulkoisia kovalevyjä, monitoimikortinlukijoita, moneen osaan ositettuja USB-laitteita, lukittuja laitteita eikä MP3-soittimia.
- Voit asettaa tallennusnopeuden painamalla AUDIO-painiketta USBsuoratallennuksen aikana.

 - X1 Raita: Tallennettaessa normaalinopeudella, voit samanaikaisesti kuunnella musiikkia.

- X4 Raita: Tallennettaessa 4X-nopeudella, et voi samanaikaisesti kuunnella musiikkia.
- 
- Tallennusformaatti: MP3-tiedosto<br>• Koodauksen bittinopeus: 128 Kbps / 160 Kbps / 192 Kbps / 256 Kbps / 320 Kbps
- Tiedostojen/kansioiden enimmäismäärä: Alle 600 (kansioiden ja tiedostoja yhteensä)

Kopiosuojatun materiaalin, kuten tietokoneohjelmien, tiedostojen, radioja tv-lähetysten ja äänitallennusten luvaton kopiointi voi loukata tekijänoikeuksia ja olla rangaistava teko. Tätä laitetta ei saa käyttää tällaisiin tarkoituksiin.

**Tunne vastuusi**

**Kunnioita tekijänoikeuksia**

### **DVB-T tai DAB-asetusten säätö**

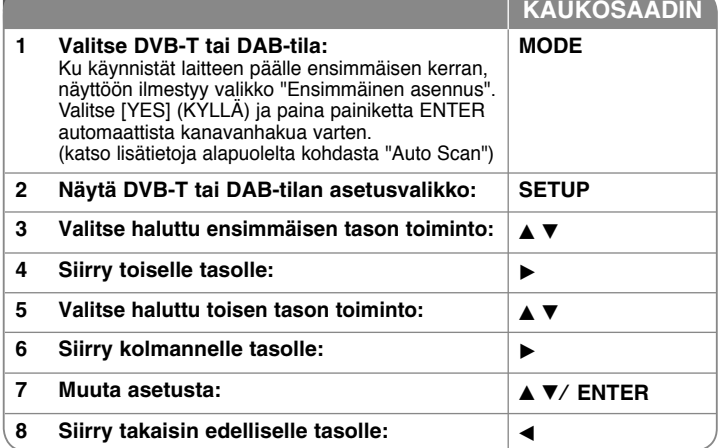

### **Säädä DVB-T tai DAB-asetuksia – voit tehdä melkein mitä vain**

#### 화 **Ohjelmoitujen kanavien säätö**

**Auto Scan** – Tämä toiminto hakee ja asettaa käytössä olevat kanavat automaattisesti. Sillä hetkellä valittu tila (TV tai Radio) ei muutu sen jälkeen, kun automaattinen kanavahaku on päättynyt.

[Country] (Maa): Käytä painiketta < ▶ ja valitse laitteen käyttömaa. [Auto Scan] (Automaattinen haku – Paina painiketta  $\nabla \blacktriangleleft \blacktriangleright$  ja valitse [YES] (KYLLÄ), paina tämän jälkeen painiketta **ENTER** kanavien haun aloittamiseksi.

**TV Channel / Radio Channel (TV-kanava / Radiokanava) –** Näyttää Tv- tai radiokanavien listan. Paina painiketta ▶ ja valitse [Select] (Valitse) ja paina tämän jälkeen **ENTER** kanavalistan näyttämiseksi.

Voit myös näyttää kanavalistan painamalla painiketta **CH. LIST** DVB-T tai DABtilassa. Kun kanavalista on näytöllä, paina painiketta  $\blacktriangle \blacktriangledown$  suosikkikanavalistan näyttämiseksi (katso sivu 19).

**Channel Class (Kanavaluokka) –** Tämä toiminto asettaa suosikkikanavat. Paina painiketta ▲ ▼ ja valitse kanava, paina tämän jälkeen **ENTER** suosikkiluokan asettamiseksi jokaiselle kanavalle. (näyttää Fav-ikonin näytön yläkulmassa)

**Channel Edit (Kanavan muokkaus) –** Tämä toiminto muokkaa suosikkikanavat.

[Add] (Lisää): Tämä toiminto lisää uuden kanavan. Paina painiketta ▲ ▼ ja valitse kanava, paina tämän jälkeen **ENTER** valitun kanavan lisäämiseksi.

[Select] (Valitse): Tämä toiminto poistaa tai siirtää esiasetetun kanavan.

Paina < > siirtyäksesi [Move] tai [Delete] kenttään.

Siirrä esiasetetun kanavan paikkaa painamalla painiketta ▲ ▼ siirrettävän kanavan korostamiseksi palstalle [Move] (Siirrä) ja paina **ENTER**.

Paina painiketta  $\blacktriangle \blacktriangledown$  ja siirrä valittu kanava haluttuun paikkaan ja paina tämän jälkeen **ENTER** siirron lopettamiseksi.

Poista esiasetettu kanava painamalla painiketta ▲ ▼ poistettavan kanavan korostamiseksi palstalle [Delete] (Poista) ja paina **ENTER**. @ merkittyä kanavaa ei näytetä kanavalistassa. Paina uudelleen painiketta **ENTER** merkin poistamiseksi.

**Aspect Ratio (Kuvasuhde) –** Valitsee liitetyn TV:n kuvasuhteen.

[4:3 PS]: Valitse tämän jos liität normaalin 4:3 television jolloin laajakuvan näyttö kokoruudulla leikkaa ylimääräiset osuudet pois.

[4:3 LB]: Valitse tämän jos liität normaalin 4:3 television jolloin laajakuvan näytöllä kokoruudulla näkyy ruudun ylä- alaosuudet.

[16:9]: Valitse tämä jos liität laajakuvatelevision.

#### $\odot$ **Asetusten säätö**

Aseta kellonaikaa lähettävä kanava ja kellon aika asetetaan automaattisesti. Mikäli automaattisesti asetettu kellonaika poikkeaa paikallisesta ajastasi, voit säätää aikaa käyttämällä toimintoa [Time Offset] (esim. kesäajan määritteleminen paikallisella alueella). Paina ▶ ja valitse toiminto [Time Offset]. Paina ▲ ▼ ja valitse arvo ja paina tämän jälkeen **ENTER** (Off, +/-30 min, +/-60 min, +/-90 min, +/-120 min). Valitse "OFF" jos automaattisesti asetettava kellonaika on sama kuin paikallisaikasi.

#### **Asetusten säätö**

Pääsy toimintoihin Vaihda Pin, Kanavan lukitus, Lapsilukko, on sinun ensin syötettävä 4-numeroinen salasana. Mikäli ei ole vielä syöttänyt salasanaa, sinua pyydetään tekemään niin. Syötä 4-numeroinen salasana. Vahvista, syöttämällä se uudelleen. Mikäli syötät väärin, paina poistopainiketta **CLEAR** numeroiden poistamiseksi.

Mikäli olet unohtanut salasanasi, voit nollata sen. Näytä asetusvalikko [TV SETUP]: Syötä "210499" ja paina tämän jälkeen **ENTER**. Salasana on nyt nollattu.

#### **Change Pin (Vaihda Pin) –** Vaihtaa salasanan.

Syötä uusi salasana kaksi kertaa sen jälkeen kun olet syöttänyt nykyisen salasanan.

**Channel Lock (Kanavan lukitus) –** Voit lukita tietyt kanavat lapsia varten painamalla painiketta ▲ ▼ ja valitse lukittava kanava ja tämän jälkeen paina **ENTER** kanavan lukitsemiseksi. Mikäli haluat katsoa lukittua kanavaa. Sinun tulee syöttää salasana.

**Parental Guidance (Lapsilukko) –** Lukitsee TV-ohjelmat joita sinä tai perheesi ei halua katsella perustuen ohjelmaluokitukseen.

Valitse luokitus ja paina **ENTER**.

[3 Years] (3 vuotiaat) – [18 Years] (18 vuotiaat): 3 on rajoitetuin ja 18 vähiten rajoitettu.

[Blocking Off] (lukitusten poisto): Sallii kaikkien ohjelmien katselun.

#### **Asetusten säätö**

**OTA (Over the Air) –** Laitteesi kykenee pitämään sisäisen digivirittimen päivitettynä viimeisimmille ohjelmille. Tämä laite suorittaa päivitykset säännöllisin väliajoin. Laitteen päivityksen aikana, vastaanotossa voi olla häiriöitä muutamien tuntien aikana. Vastaanoton tulisi palautua normaaliksi päivityksen jälkeen. Laite on liitettävä AC-pistorasiaan päivitysten vastaanottamiseksi. Älä irrota laitettasi päivitysten aikana.

[ON] (PÄÄLLÄ): Päivittää ohjelmiston kun laite on kytketty päälle.

[OFF] (POIS PÄÄLTÄ): Valitse tämä, jos et halua käyttää tätä toimintoa.

**Default Setting –** Valitse tämä, jos et halua käyttää tätä toimintoa. Paina **ENTER** kun valitse toiminto [Select] on valittuna. Valitse [Yes] (KYLLÄ) ponnahdusikkunasta oletusasetuksiin palaamiseksi.

#### **Kanavatietojen näyttö**

DVB-T ja DAB-tilassa paina näyttöpainiketta **DISPLAY** tietojen näyttämiseksi, kuten kanavanumero, aseman nimi ja näytöllä näkyvä aika. Mikäli painat painiketta **DISPLAY** kaksi kertaa, signaalin vahvuus ja laatu näkyvät näytöllä.

#### **Kanavan vaihto**

Paina kaukosäätimen painiketta **CH** -/+ kanavan vaihtamiseksi muistista suoraan valitulle kanavalle.

#### **Kanavan valinta kanavalistalta**

Voit näyttää kanavalistan painamalla painiketta **CH. LIST** ja valita toisen kanavan kanavalistalta.

DVB-T ja DAB-tilassa, paina painiketta **CH. LIST** kanavalistan näyttämiseksi. Valitse haluttu kanava painikkeella ▲ ▼ ja paina **ENTER** kanavan muuttamiseksi toiselle kanavalle. Voit siirtyä kanavalistaan Kaikki tai Suosikit painamalla painiketta  $\blacktriangleleft \blacktriangleright$ .

#### **Teksti-TV palveluiden katselu**

Teksti-TV on muutamien TV-kanavien ilmainen lähetyspalvelu, joka antaa minuuttipäivitettyä tietoa uutisista, säästä, televisio-ohjelmista, jakeluhinnoista ja muista asioista.

Laite antaa sinulle pääsyn teksti-TV palveluun, jota on parannettu monissa kohteissa, kuten kuvassa ja grafiikassa. Tällä teksti-TV:llä voi päästä tiettyihin teksti-TV palveluihin ja muihin palveluihin mitä lähetetään.

DVB-T-tilassa, käytä numeropainikkeita (0-9) tai kaukosäätimen painiketta **CH** -/+ kanavan muuttamiseksi teksti-TV-tilaan. Paina painiketta **TEXT** siirtymiseksi teksti-TV-tilaan.

Noudata teksti-TV:n ohjeita ja siirry seuraavaan tai edelliseen sivuun painamalla painikkeita \*\*.

Paina painiketta **TEXT** tai **RETURN (**O**)** teksti-TV:n sammuttamiseksi ja palaamiseksi TV-ohjelmaan.

#### **Teksti-TV sivun valinta**

Syötä haluttu sivunumero kolmena digitaalisena numerona numeropainikkeilla. Jos painat valinnan aikana väärän numeron, sinun on syötettävä kokonaan kolme numeroa ja tämän jälkeen uusi sivunumero uudelleen. Käytä Punaista/ Vihreää painiketta liikkumiseen sivulla eteen- tai taaksepäin.

**19**

#### **Erityiset teksti-TV toiminnot**

**MIX-painike –** Näyttää teksti-TV:n sivut saman aikaan TV-kuvan kanssa.

**INDEX/ZOOM-painike –** Teksti-TV:n sivut ovat värikoodattuja näytön painikkeisiin ja ne voidaan valita suoraan värillisillä painikkeilla.

### **Kielikoodit**

Käytä tätä listaa syöttäessäsi halutun kielen seuraaviin alkuasetuksiin: Levyn puheen kieli, levyn tekstitys, levyvalikko.

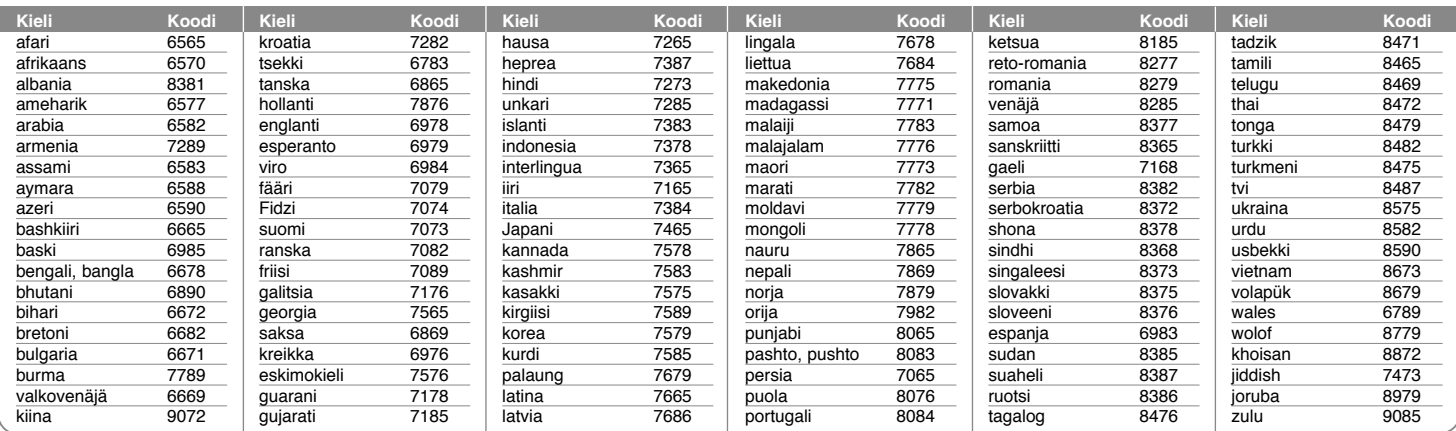

### **Maakoodit**

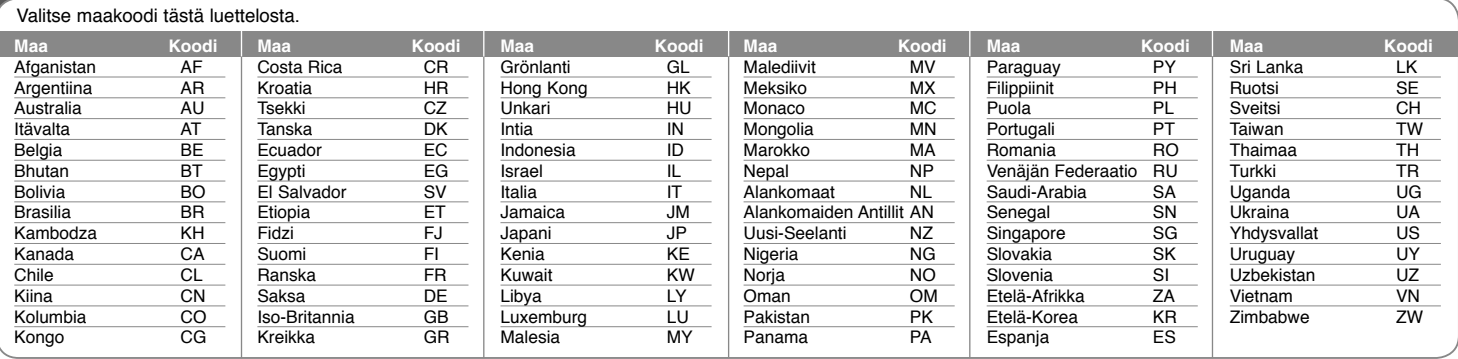

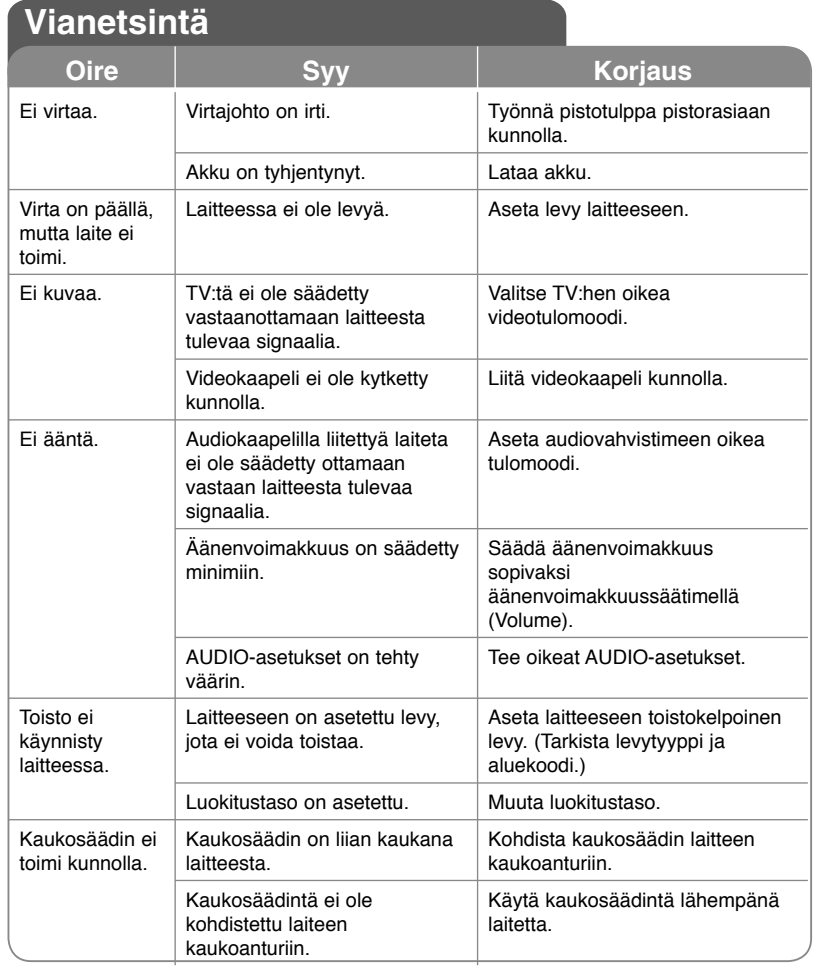

**Tuotteen konstruktio ja tekniset erittelyt saattavat muuttua ilman ennakkoilmoitusta.**

# **Tekninen erittely**

### **Yleistä**

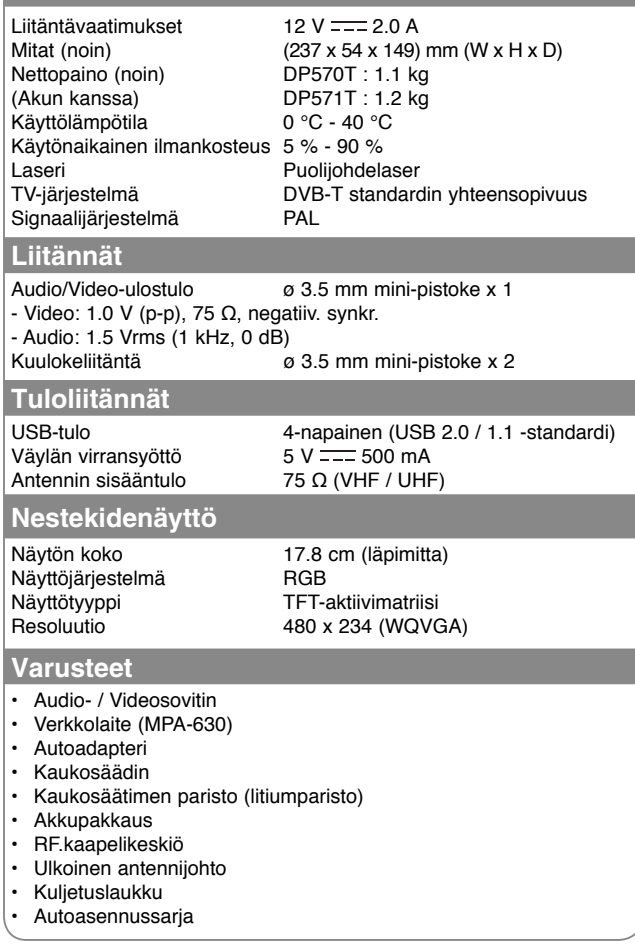

### **Laitteen käyttö autossa niskatukiasennustelineen kanssa**

Voit nauttia videoiden katselusta takapenkillä kiinnittämällä laitteen etuistuimen selkäpuolelle.

#### **Varoituksia**

- Kuljettaja ei saa käyttää tätä laitetta ajoneuvon liikkuessa. Älä käytä tätä laitetta paikassa, jossa se on kuljettajan katseltavissa. Kuljettajan käyttäessä tai katsellessa tätä laitetta ajoneuvon liikkuessa hänen huomionsa siirtyy pois ajamisesta, mistä saattaa aiheutua vakava henkilö- tai omaisuusvahinko.
- Älä kiinnitä tai irrota laitetta ajaessasi äläkä kiinnitä sitä seuraaviin paikkoihin, joissa siitä voi aiheutua tapaturma tai liikenneonnettomuus:
- muulle kuin istuimen selkäpuolelle
- paikkaan, jossa se häiritsee kuljettajan näkökenttää tai auton hallintalaitteiden käyttöä
- paikkaan, jossa se häiritsee turvatyynyn toimintaa
- paikkaan, jossa se häiritsee hallintalaitteita
- Niskatuen tyypistä riippuen telineen kiinnittäminen ei aina ole mahdollista.

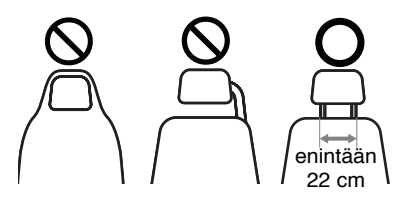

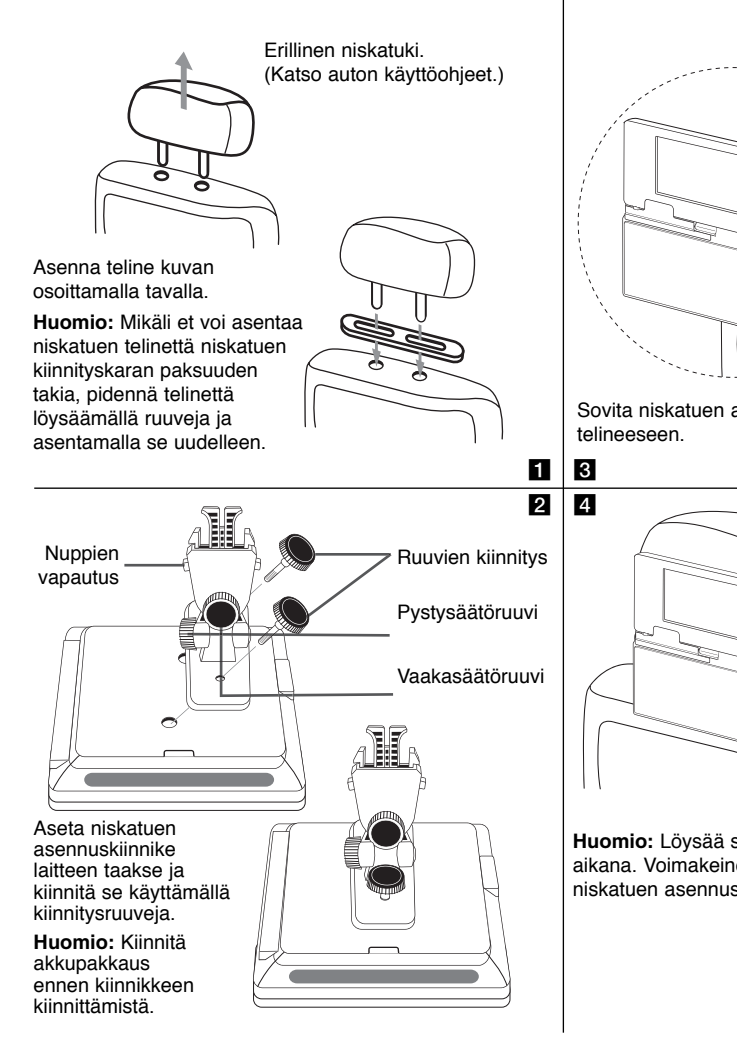

Sovita niskatuen asennuskiinnike laitteen kanssa Säädä vaakaja pystykulmia haluamallasi tavalla ja nauti elokuvien katselusta.

**Huomio:** Löysää säätöruuvit kulmien säätämisen aikana. Voimakeinoin suoritettu säätö voi johtaa niskatuen asennuskiinnikkeen sisäisiin vaurioihin.

### **Telineasennus estää LCD-paneelin tärinää**

Mikäli tämä laite asennetaan auton niskatuen taakse, teline on asennettava LCD-paneelin tärinän estämiseksi seuraavalla tavalla.

### **Telineen irrotus**

Voit irrottaa telineen käyttämällä vapautusnuppia telineen takapuolelta.

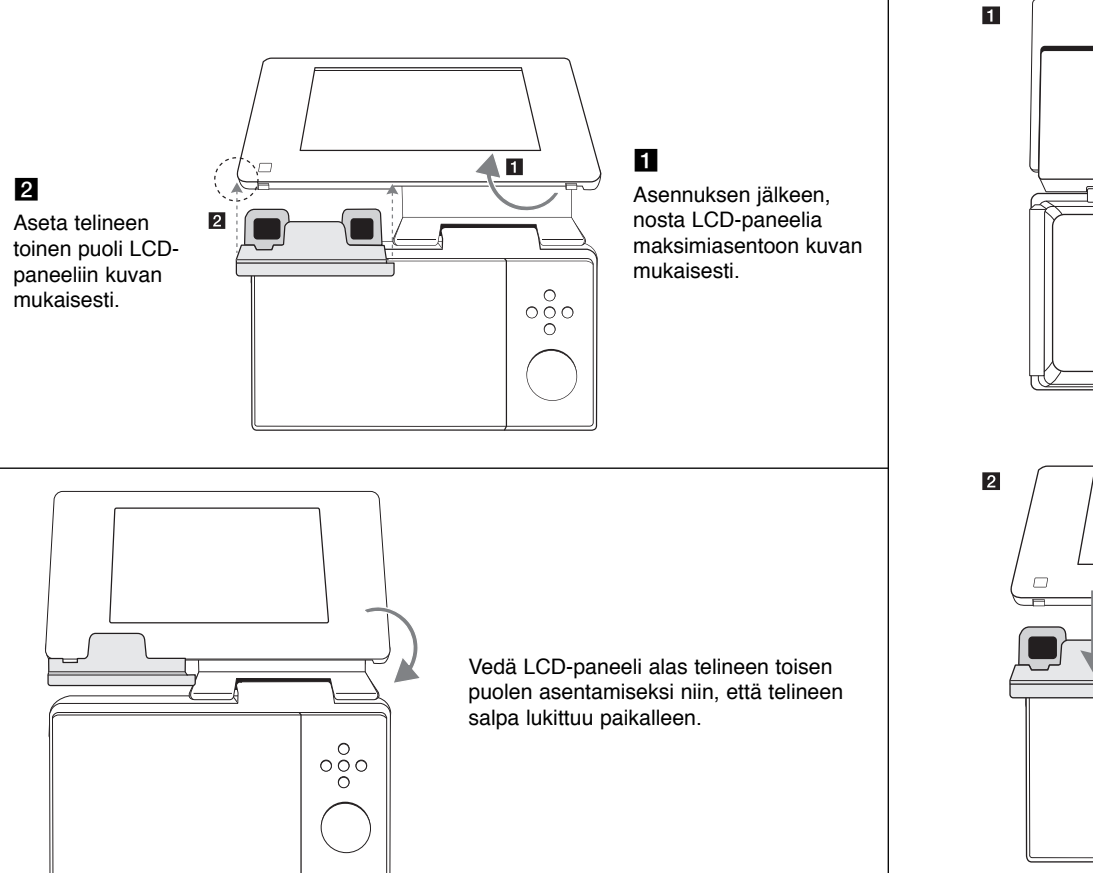

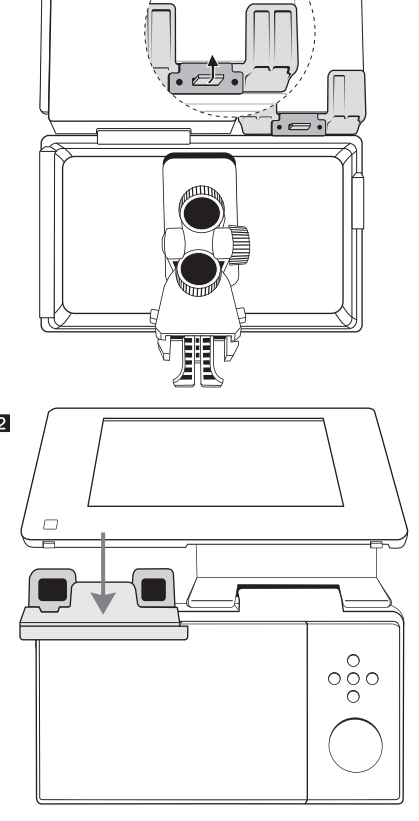

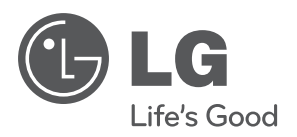

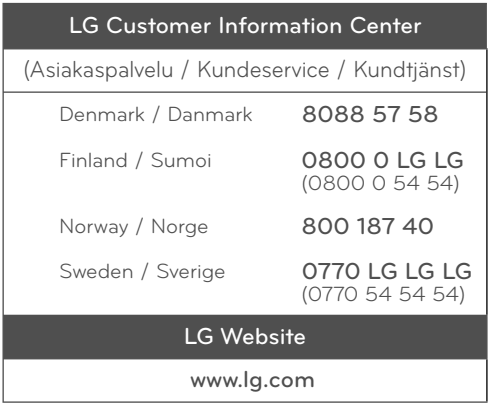

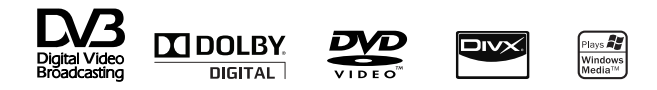